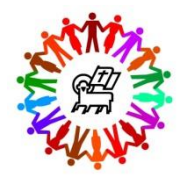

# **Glen Ridge Congregational Church E-Pledging and New Pledge Card Frequently Asked Questions**

For making your 2019 commitment to GRCC, the Stewardship Ministry is continuing E-pledging, as well as a going back to a pledge card. Here is more information.

#### **PLEDGE CARD**

### **What happened to the pledge card?**

The pledge card is back by popular demand. It looks a little different, but asks for basically the same information as the old pledge card.

## **Do I have to provide an annual pledge amount?**

You must provide an annual pledge amount for the 2019 calendar year.

## **Will I be able to request contribution envelopes?**

If you had weekly contribution envelopes last year, you will automatically receive envelopes for 2019 unless you tell us on the yellow envelope form enclosed with your pledge card that you don't want them.

If you did not receive envelopes last year and would like them for 2019, you can check the appropriate box on the yellow envelope form.

Note that if you pledge online, you can request or decline envelopes on the E-pledging form (see below for more information about online pledging).

## **If I use the pledge card, what should I do with my completed card?**

You may place your completed and signed pledge card, along with the yellow envelope form in the basket during worship on Consecration Sunday, October 28. Or, you can drop it off or mail it to the church office.

#### **E-PLEDGING**

E-pledging was new last year. We had almost 20% of our pledgers used it. It is so easy, we hope more of you will try it out this year.

#### **How does E-pledging work?**

A simple-to-use online pledge form is available asking for the same information as the pledge card. Just fill in the "Your answer" lines as requested. Be sure to notice the red asterisks which indicate required items. After you click submit, you will have the opportunity to go back and change your form. After you are done, you will receive an email acknowledging your pledge.

#### **How do I access E-pledging?**

- Go to the church's website at [www.glenridgecong.church.](http://www.glenridgecong.church/)
- **•** Select Give at the far right of the top menu bar.
- Then select **Pledging** in the menu on the left of the **Give** page.
- On the **Pledging** page you will find a "Make your pledge here" link to E-pledging, as well as links to other information that may be helpful in determining your pledge amount.

## **What if I change my mind after I submit my E-pledge?**

After you click submit, you will have the opportunity to go back and change your E-pledge form. If you change your mind at a later time, you will have to start over and contact Dorothy Waldt, Stewardship Chair, to remove your previous submission. You can contact Dorothy a[t dorothy.waldt@gmail.com](mailto:dorothy.waldt@gmail.com) or leave a message with the church office at 973-743-5596.